# **PedalPi - PluginsManager Documentation**

*Release 1*

**SrMouraSilva**

**May 30, 2017**

# **Contents**

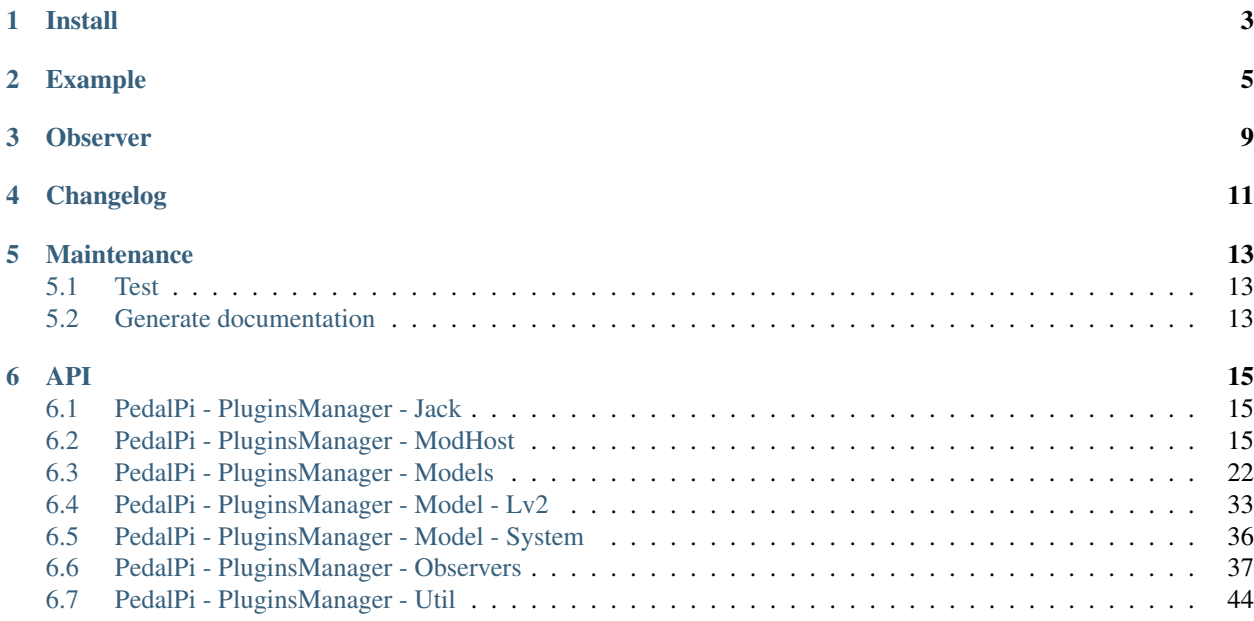

Pythonic management of LV2 audio plugins with [mod-host.](https://github.com/moddevices/mod-host)

Documentation: <http://pedalpi-pluginsmanager.readthedocs.io/>

Code: <https://github.com/PedalPi/PluginsManager>

Python Package Index: <https://pypi.org/project/PedalPi-PluginsManager>

License: [Apache License 2.0](https://github.com/PedalPi/PluginsManager/blob/master/LICENSE)

# CHAPTER<sup>1</sup>

Install

<span id="page-6-0"></span>Plugin Manager has dependencies that must be installed before installing the library. Among the dependencies are [lv2ls](http://drobilla.net/man/lv2ls.1.html) to check the installed audio plugins and [PortAudio](http://www.portaudio.com/) for information on the audio interfaces through [PyAudio.](https://people.csail.mit.edu/hubert/pyaudio/)

On Debian-based systems, run:

```
sudo apt-get install -y portaudio19-dev python-all-dev lilv-utils --no-install-
˓→recommends
```
Of course, for PluginsManager to manage Lv2 audio plugins, it is necessary that they have installed audio plugins to be managed. The [Guitarix](http://guitarix.org/) and [Calf Studio](http://calf-studio-gear.org/) projects provide some audio plugins. To install them:

.. code-block:: bash

pip install PedalPi-PluginsManager

# Example

<span id="page-8-0"></span>Note: Other examples are in the [examples folder in the repository.](https://github.com/PedalPi/PluginsManager/tree/master/examples)

This examples uses [Calf](http://calf-studio-gear.org/) and [Guitarix](http://guitarix.org/) audio plugins.

Download and install [mod-host.](https://github.com/moddevices/mod-host) For more information, check the ModHost section.

Start audio process

```
# In this example, is starting a Zoom g3 series audio interface
jackd -R -P70 -t2000 -dalsa -dhw:Series -p256 -n3 -r44100 -s &
mod-host
```
Play!

```
from pluginsmanager.banks_manager import BanksManager
from pluginsmanager.observer.mod_host.mod_host import ModHost
from pluginsmanager.model.bank import Bank
from pluginsmanager.model.pedalboard import Pedalboard
from pluginsmanager.model.connection import Connection
from pluginsmanager.model.lv2.lv2_effect_builder import Lv2EffectBuilder
from pluginsmanager.model.system.system_effect import SystemEffect
```
Creating a bank

```
# BanksManager manager the banks
manager = BanksManager()
bank = Bank('Bank 1')manager.append(bank)
```
Connecting with mod\_host. Is necessary that the mod\_host process already running

```
mod_host = ModHost('localhost')
mod_host.connect()
manager.register(mod_host)
```
#### Creating pedalboard

```
pedalboard = Pedalboard('Rocksmith')
bank.append(pedalboard)
# or
# bank.pedalboards.append(pedalboard)
```
Loads pedalboard. All changes in pedalboard are reproduced in mod\_host

mod\_host.pedalboard = pedalboard

#### Add effects in the pedalboard

```
builder = Lv2EffectBuilder()
reverb = builder.build('http://calf.sourceforge.net/plugins/Reverb')
fuzz = builder.build('http://guitarix.sourceforge.net/plugins/gx_fuzz_#fuzz_')
reverb2 = builder.build('http://calf.sourceforge.net/plugins/Reverb')
pedalboard.append(reverb)
pedalboard.append(fuzz)
pedalboard.append(reverb2)
# or
# pedalboard.effects.append(reverb2)
```
For obtains automatically the sound card inputs and outputs, use *SystemEffectBuilder*. It requires a *JackClient* instance, that uses [JACK-Client.](https://jackclient-python.readthedocs.io/)

```
from pluginsmanager.jack.jack_client import JackClient
client = JackClient()
from pluginsmanager.model.system.system_effect_builder import SystemEffectBuilder
sys_effect = SystemEffectBuilder(client)
```
For manual input and output sound card definition, use:

```
sys_effect = SystemEffect('system', ['capture_1', 'capture_2'], ['playback_1',
˓→'playback_2'])
```
#### Note: NOT ADD sys\_effect in any Pedalboard

Connecting *mode one*:

```
sys_effect.outputs[0].connect(reverb.inputs[0])
reverb.outputs[0].connect(fuzz.inputs[0])
reverb.outputs[1].connect(fuzz.inputs[0])
fuzz.outputs[0].connect(reverb2.inputs[0])
reverb.outputs[0].connect(reverb2.inputs[0])
reverb2.outputs[0].connect(sys_effect.inputs[0])
reverb2.outputs[0].connect(sys_effect.inputs[1])
```
Connecting *mode two*:

```
pedalboard.connections.append(Connection(sys_effect.outputs[0], reverb.inputs[0]))
pedalboard.connections.append(Connection(reverb.outputs[0], fuzz.inputs[0]))
pedalboard.connections.append(Connection(reverb.outputs[1], fuzz.inputs[0]))
pedalboard.connections.append(Connection(fuzz.outputs[0], reverb2.inputs[0]))
pedalboard.connections.append(Connection(reverb.outputs[0], reverb2.inputs[0]))
pedalboard.connections.append(Connection(reverb2.outputs[0], sys_effect.inputs[0]))
```
pedalboard.connections.append(Connection(reverb2.outputs[0], sys\_effect.inputs[1]))

Warning: If you need connect system\_output with system\_input directly (for a bypass, as example), only the second mode will works:

```
pedalboard.connections.append(Connection(sys_effect.outputs[0], sys_effect.
˓→inputs[0]))
```
Set effect status (enable/disable bypass) and param value

```
fuzz.toggle()
# or# fuzz.active = not fuzz.active
fuzz.params[0].value = fuzz.params[0].minimum / fuzz.params[0].maximum
fuzz.outputs[0].disconnect(reverb2.inputs[0])
# or
# pedalboard.connections.remove(Connection(fuzz.outputs[0], reverb2.inputs[0]))
# or
# index = pedalboard.connections.index(Connection(fuzz.outputs[0], reverb2.inputs[0]))
# del pedalboard.connections[index]
reverb.toggle()
```
Removing effects and connections:

```
pedalboard.effects.remove(fuzz)
for connection in list(pedalboard.connections):
   pedalboard.connections.remove(connection)
for effect in list(pedalboard.effects):
   pedalboard.effects.remove(effect)
# or# for index in reversed(range(len(pedalboard.effects))):
    # del pedalboard.effects[index]
```
# **Observer**

<span id="page-12-0"></span>ModHost is an observer (see UpdatesObserver). It is informed about all changes that occur in some model instance (BanksManager, Bank, Pedalboard, Effect, Param, ...), allowing it to communicate with the mod-host process transparently.

It is possible to create observers! Some ideas are:

- Allow the use of other hosts (such as [Carla\)](https://github.com/falkTX/Carla);
- Automatically persist changes;
- Automatically update a human-machine interface (such as LEDs and displays that inform the state of the effects).

How to implement and the list of Observers implemented by this library can be accessed in the Observer section.

Changelog

<span id="page-14-0"></span>..include:: ../../CHANGES

# Maintenance

# <span id="page-16-1"></span><span id="page-16-0"></span>**Test**

It is not necessary for the mod\_host process to be running

```
coverage3 run --source=pluginsmanager setup.py test
coverage3 report
coverage3 html
firefox htmlcov/index.html
```
# <span id="page-16-2"></span>**Generate documentation**

This project uses [Sphinx](http://www.sphinx-doc.org/) + [Read the Docs.](http://readthedocs.org)

You can generate the documentation in your local machine:

```
pip3 install sphinx
cd docs
make html
firefox build/html/index.html
```
# API

<span id="page-18-0"></span>Contents:

# <span id="page-18-1"></span>**PedalPi - PluginsManager - Jack**

**pluginsmanager.jack.jack\_client.JackClient**

**pluginsmanager.jack.jack\_interface.JackInterfaces**

**pluginsmanager.jack.jack\_interface.AudioInterface**

# <span id="page-18-2"></span>**PedalPi - PluginsManager - ModHost**

# **About** *mod-host*

[mod-host](https://github.com/moddevices/mod-host) is a LV2 host for Jack controllable via socket or command line. With it you can load audio plugins, connect, manage plugins.

For your use, is necessary download it

```
git clone https://github.com/moddevices/mod-host
cd mod-host
make
make install
```
Then boot the JACK process and start the *mod-host*. Details about "JACK" can be found at [https://help.ubuntu.com/](https://help.ubuntu.com/community/What%20is%20JACK) [community/What%20is%20JACK](https://help.ubuntu.com/community/What%20is%20JACK)

```
# In this example, is starting a Zoom g3 series audio interface
jackd -R -P70 -t2000 -dalsa -dhw:Series -p256 -n3 -r44100 -s &
mod-host
```
<span id="page-19-0"></span>You can now connect to the mod-host through the Plugins Manager API. Create a ModHost object with the address that is running the *mod-host* process. Being in the same machine, it should be *'localhost'*

```
mod_host = ModHost('localhost')
mod_host.connect()
```
Finally, register the mod-host in your BanksManager. Changes made to the current pedalboard will be applied to *mod-host*

```
manager = BanksManager()
# ...
manager.register(mod_host)
```
To change the current pedalboard, change the *pedalboard* parameter to *mod\_host*. Remember that for changes to occur in *mod-host*, the *pedalboard* must belong to some *bank* of *banks\_manager*.

mod\_host.pedalboard = my\_awesome\_pedalboard

# **ModHost**

class pluginsmanager.observer.mod\_host.mod\_host.**ModHost**(*address='localhost'*,

*port=5555*)

Python port for mod-host [Mod-host](https://github.com/moddevices/mod-host) is a [LV2](http://lv2plug.in) host for Jack controllable via socket or command line.

This class offers the mod-host control in a python API:

```
# Create a mod-host, connect and register it in banks manager
mod_host = ModHost('localhost')
mod_host.connect()
banks_manager.register(mod_host)
# Set the mod_host pedalboard for a pedalboard that the bank
# has added in banks_manager
mod_host.pedalboard = my_awesome_pedalboard
```
The changes in current pedalboard (pedalboard attribute of *mod\_host*) will also result in mod-host:

driver = my\_awesome\_pedalboard.effects[0] driver.active = **False**

Note: For use, is necessary that the mod-host is running, for use, access

- [•Install dependencies](https://github.com/deedos/mod-host/commit/0941d84fc48deb74e27cdcbf23a88db2007d5c6f)
- [•Building mod-host](https://github.com/moddevices/mod-host#building)

[•Running mod-host](https://github.com/moddevices/mod-host#running)

For more JACK information, access [Demystifying JACK – A Beginners Guide to Getting Started with JACK](http://libremusicproduction.com/articles/demystifying-jack-%E2%80%93-beginners-guide-getting-started-jack)

#### Example:

In this example, is starting a [Zoom G3](https://www.zoom.co.jp/products/guitar/g3-guitar-effects-amp-simulator-pedal) series audio interface. Others interfaces maybe needs others configurations.

```
# Starting jackdump process via console
jackd -R -P70 -t2000 -dalsa -dhw:Series -p256 -n3 -r44100 -s &
# Starting mod-host
mod-host &
```
#### **Parameters**

- **address**  $(string)$  $(string)$  $(string)$  Computer mod-host process address (IP). If the process is running on the same computer that is running the python code uses *localhost*.
- **port** ([int](https://docs.python.org/2/library/functions.html#int)) Socket port on which mod-host should be running. Default is *5555*

#### **\_\_del\_\_**()

Calls close () method for remove the audio plugins loaded and closes connection with mod-host.

**>>>** mod\_host = ModHost() **>>> del** mod\_host

Note: If the mod-host process has been created with start() method, it will be finished.

#### **close**()

Remove the audio plugins loaded and closes connection with mod-host.

Note: If the mod-host process has been created with start() method, it will be finished.

#### **connect**()

Connect the object with mod-host with the \_address\_ parameter informed in the constructor method  $(\underline{\quad}init(\ )$ 

#### **pedalboard**

Currently managed pedalboard (current pedalboard)

Getter Current pedalboard - Pedalboard loaded by mod-host

Setter Set the pedalboard that will be loaded by mod-host

Type Pedalboard

#### **start**()

Invokes the mod-host process.

mod-host requires JACK to be running. mod-host does not startup JACK automatically, so you need to start it before running mod-host.

Note: This function is experimental. There is no guarantee that the process will actually be initiated.

## **ModHost internal**

The classes below are for internal use of mod-host

## <span id="page-21-1"></span>**Connection**

class pluginsmanager.observer.mod\_host.connection.**Connection**(*socket\_port=5555*, *ad-*

*dress='localhost'*) Class responsible for managing an API connection to the mod-host process via socket

#### **close**()

Closes socket connection

#### **send**(*message*)

Sends message to *mod-host*.

Note: Uses [ProtocolParser](#page-22-0) for a high-level management. As example, view [Host](#page-21-0)

Parameters **message** ([string](https://docs.python.org/2/library/string.html#module-string)) – Message that will be sent for *mod-host*

#### **Host**

```
class pluginsmanager.observer.mod_host.host.Host(address='localhost', port=5555)
     Bridge between mod-host API and mod-host process
```
#### **add**(*effect*)

Add an LV2 plugin encapsulated as a jack client

**Parameters effect** ([Lv2Effect](#page-37-0)) – Effect that will be loaded as LV2 plugin encapsulated

#### **close**()

Quit the connection with mod-host

#### **connect**(*connection*)

Connect two effect audio ports

Parameters **connection** ([pluginsmanager.model.connection.Connection](#page-29-0)) – Connection with the two effect audio ports (output and input)

#### **disconnect**(*connection*)

Disconnect two effect audio ports

Parameters connection ([pluginsmanager.model.connection.Connection](#page-29-0)) -Connection with the two effect audio ports (output and input)

#### **quit**()

Quit the connection with mod-host and stop the mod-host process

#### **remove**(*effect*)

Remove an LV2 plugin instance (and also the jack client)

**Parameters effect** ([Lv2Effect](#page-37-0)) – Effect that your jack client encapsulated will removed

#### **set\_param\_value**(*param*)

Set a value to given control

Parameters **param** ([Lv2Param](#page-38-0)) – Param that the value will be updated

#### **set\_status**(*effect*)

Toggle effect processing

Parameters **effect** ([Lv2Effect](#page-37-0)) – Effect with the status updated

### <span id="page-22-1"></span>**ProtocolParser**

<span id="page-22-0"></span>class pluginsmanager.observer.mod\_host.protocol\_parser.**ProtocolParser** Prepare the objects to [mod-host](https://github.com/moddevices/mod-host) string command

```
static add(effect)
```
add <lv2\_uri> <instance\_number>

add a LV2 plugin encapsulated as a jack client

e.g.:

add http://lv2plug.**in**/plugins/eg-amp 0

instance\_number must be any value between  $0 \sim 9999$ , inclusively

Parameters **effect** ([Lv2Effect](#page-37-0)) – Effect will be added

#### static **bypass**(*effect*)

bypass <instance\_number> <bypass\_value>

toggle plugin processing

e.g.:

bypass 0 1

•if bypass\_value = 1 bypass plugin

 $\text{•if bypass_value} = 0 \text{ process plugin}$ 

Parameters  $\text{effect}(\text{Lv2Effect}) - \text{Effect}$  $\text{effect}(\text{Lv2Effect}) - \text{Effect}$  $\text{effect}(\text{Lv2Effect}) - \text{Effect}$  that will be active the bypass or disable the bypass

#### static **connect**(*connection*)

connect <origin\_port> <destination\_port>

connect two plugin audio ports

e.g.:

connect system:capture\_1 plugin\_0:**in**

Parameters connection ([pluginsmanager.model.connection.Connection](#page-29-0)) -Connection with a valid  $Output$  and [Input](#page-31-0)

#### static **disconnect**(*connection*)

disconnect <origin\_port> <destination\_port>

disconnect two plugin audio ports

e.g.:

disconnect system:capture\_1 plugin\_0:**in**

Parameters connection ([pluginsmanager.model.connection.Connection](#page-29-0)) -Connection with a valid [Output](#page-32-0) and [Input](#page-31-0)

<span id="page-23-0"></span>static **help**()

help

show a help message

#### static **load**(*filename*)

load <file\_name>

load a history command file dummy way to save/load workspace state

e.g.:

load my\_setup

Note: Not implemented yet

```
static midi_learn(plugin, param)
```
midi\_learn <instance\_number> <param\_symbol>

This command maps starts MIDI learn for a parameter

e.g.:

midi\_learn 0 gain

Note: Not implemented yet

#### static **midi\_map**(*plugin*, *param*, *midi\_chanel*, *midi\_cc*)

midi\_map <instance\_number> <param\_symbol> <midi\_channel> <midi\_cc>

This command maps a MIDI controller to a parameter

e.g.:

midi\_map 0 gain 0 7

Note: Not implemented yet

#### static **midi\_unmap**(*plugin*, *param*)

midi\_unmap <instance\_number> <param\_symbol>

This command unmaps the MIDI controller from a parameter

e.g.:

unmap 0 gain

Note: Not implemented yet

#### static **monitor**()

monitor <addr> <port> <status>

open a socket port to monitoring parameters

e.g.:

<span id="page-24-0"></span>monitor localhost 12345 1

 $\text{•if status = } 1 \text{ start monitoring}$ •if status = 0 stop monitoring

Note: Not implemented yet

#### static **param\_get**(*param*)

param\_get <instance\_number> <param\_symbol>

get the value of the request control

e.g.:

param\_get 0 gain

**Parameters param** ([Lv2Param](#page-38-0)) – Parameter that will be get your current value

#### static **param\_monitor**()

param\_monitor <instance\_number> <param\_symbol> <cond\_op> <value>

do monitoring a plugin instance control port according given condition

e.g.:

param\_monitor 0 gain > 2.50

Note: Not implemented yet

#### static **param\_set**(*param*)

```
param_set <instance_number> <param_symbol> <param_value>
```
set a value to given control

e.g.:

param\_set 0 gain 2.50

**Parameters param** ([Lv2Param](#page-38-0)) – Parameter that will be updated your value

#### static **preset\_load**()

preset\_load <instance\_number> <preset\_uri>

load a preset state to given plugin instance

e.g.:

preset\_load 0 "http://drobilla.net/plugins/mda/presets#JX10-moogcury-lite"

Note: Not implemented yet

#### <span id="page-25-1"></span>static **preset\_save**()

preset\_save <instance\_number> <preset\_name> <dir> <file\_name>

save a preset state from given plugin instance

e.g.:

preset\_save 0 "My Preset" /home/user/.lv2/my-presets.lv2 mypreset.ttl

Note: Not implemented yet

#### static **preset\_show**()

preset\_show <instance\_number> <preset\_uri>

show the preset information of requested instance / URI

e.g.:

preset\_show 0 http://drobilla.net/plugins/mda/presets#EPiano-bright

Note: Not implemented yet

#### static **quit**()

quit

bye!

#### static **remove**(*effect*)

remove <instance\_number>

remove a LV2 plugin instance (and also the jack client)

e.g.:

remove 0

Parameters **effect** ([Lv2Effect](#page-37-0)) – Effect will be removed

#### static **save**(*filename*)

save <file name>

saves the history of typed commands dummy way to save/load workspace state

e.g.:

save my\_setup

Note: Not implemented yet

# <span id="page-25-0"></span>**PedalPi - PluginsManager - Models**

This page contains the model classes.

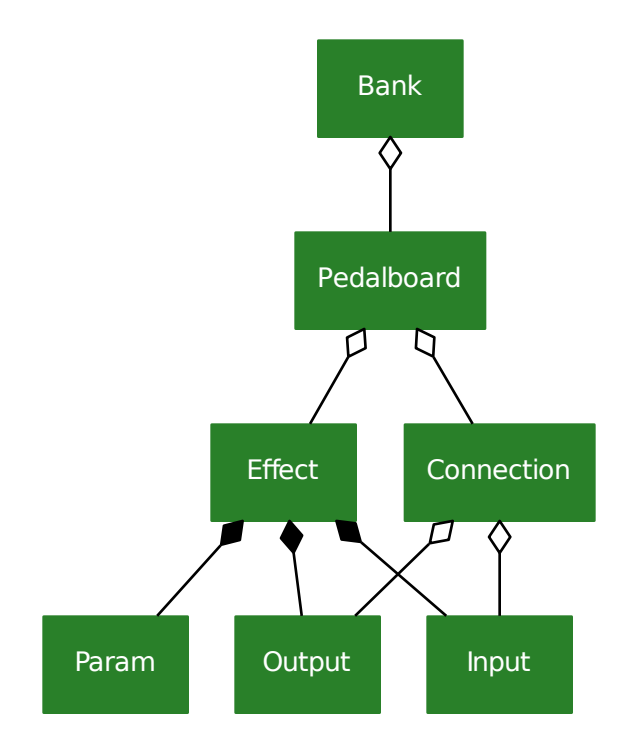

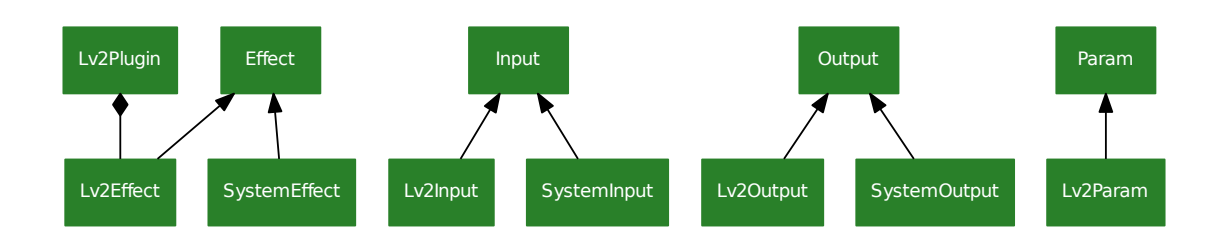

<span id="page-27-2"></span>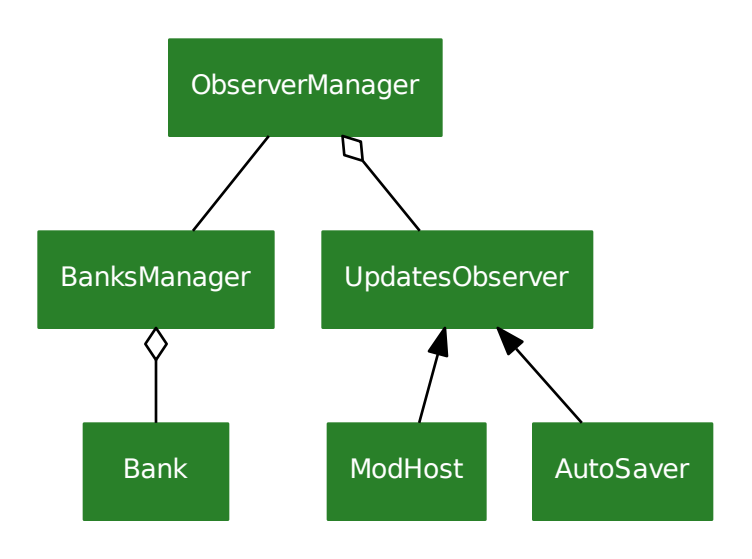

# **BanksManager**

<span id="page-27-0"></span>class pluginsmanager.banks\_manager.**BanksManager**(*banks=None*)

BanksManager manager the banks. In these is possible add banks, obtains the banks and register observers for will be notified when occurs changes (like added new pedalboard, rename bank, set effect param value or state)

For use details, view Readme.rst example documentation.

```
Parameters banks Bank}]) - Banks that will be added in this. Useful for loads banks
    previously loaded, like banks persisted and recovered.
```
#### **\_\_iter\_\_**()

Iterates banks of the banksmanager:

```
>>> for index, bank in enumerate(banks_manager):
>>> print(index, '-', bank)
```
Returns Iterator for banks list

#### **append**(*bank*)

Append the bank in banks manager. It will be monitored, changes in this will be notified for the notifiers.

Parameters **bank** ([Bank](#page-28-0)) – Bank that will be added in this

```
enter_scope(observer)
```
Informs that changes occurs by the observer and isn't necessary informs the changes for observer

Parameters observer ([UpdatesObserver](#page-44-0)) – Observer that causes changes

#### **exit\_scope**()

Closes the last observer scope added

#### <span id="page-27-1"></span>**observers**

Returns Observers registered in BanksManager instance

```
register(observer)
```
Register an observer for it be notified when occurs changes.

For more details, see [UpdatesObserver](#page-44-0)

Parameters observer ([UpdatesObserver](#page-44-0)) - Observer that will be notified then occurs changes

**unregister**(*observer*)

Remove the observers of the observers list. It will not receive any more notifications when occurs changes.

Parameters observer ([UpdatesObserver](#page-44-0)) - Observer you will not receive any more notifications then occurs changes.

## **Bank**

```
class pluginsmanager.model.bank.Bank(name)
```
Bank is a data structure that contains [Pedalboard](#page-35-0). It's useful for group common pedalboards, like "Pedalboards will be used in the Sunday show"

A fast bank overview:

```
>>> bank = Bank('RHCP')
>>> californication = Pedalboard('Californication')
```

```
>>> # Add pedalboard in bank - mode A
>>> bank.append(californication)
>>> californication.bank == bank
True
```

```
>>> bank.pedalboards[0] == californication
True
```

```
>>> # Add pedalboard in bank - mode B
>>> bank.pedalboards.append(Pedalboard('Dark Necessities'))
>>> bank.pedalboards[1].bank == bank
True
```

```
>>> # If you needs change pedalboards order (swap), use pythonic mode
>>> bank.pedalboards[1], bank.pedalboards[0] = bank.pedalboards[0], bank.
˓→pedalboards[1]
>>> bank.pedalboards[1] == californication
True
```

```
>>> # Set pedalboard
>>> bank.pedalboards[0] = Pedalboard("Can't Stop")
>>> bank.pedalboards[0].bank == bank
True
```

```
>>> del bank.pedalboards[0]
>>> bank.pedalboards[0] == californication # Pedalboard Can't stop rermoved,
˓→first is now the californication
True
```
You can also toggle pedalboards into different banks:

```
>>> bank1.pedalboards[0], bank2.pedalboards[2] = bank2.pedalboards[0], bank1.
˓→pedalboards[2]
```
Parameters **name** ([string](https://docs.python.org/2/library/string.html#module-string)) – Bank name

#### **append**(*pedalboard*)

Add a [Pedalboard](#page-35-0) in this bank

This works same as:

**>>>** bank.pedalboards.append(pedalboard)

or:

**>>>** bank.pedalboards.insert(len(bank.pedalboards), pedalboard)

#### Parameters **pedalboard** ([Pedalboard](#page-35-0)) – Pedalboard that will be added

#### **index**

Returns the first occurrence of the bank in your PluginsManager

**json**

Get a json decodable representation of this bank

Return dict json representation

## **Connection**

<span id="page-29-0"></span>class pluginsmanager.model.connection.**Connection**(*effect\_output*, *effect\_input*)

[pluginsmanager.model.connection.Connection](#page-29-0) represents a connection between two distinct ef-fects by your ports (effect [Output](#page-32-0) with effect [Input](#page-31-0)):

```
>>> californication = Pedalboard('Californication')
>>> californication.append(driver)
>>> californication.append(reverb)
```

```
>>> guitar_output = sys_effect.outputs[0]
>>> driver_input = driver.inputs[0]
>>> driver_output = driver.outputs[0]
>>> reverb_input = reverb.inputs[0]
>>> reverb_output = reverb.outputs[0]
>>> amp_input = sys_effect.inputs[0]
```
**>>>** # Guitar -> driver -> reverb -> amp **>>>** californication.connections.append(Connection(guitar\_output, driver\_input)) **>>>** californication.connections.append(Connection(driver\_output, reverb\_input)) **>>>** californication.connections.append(Connection(reverb\_output, amp\_input))

Another way to use implicitly connections:

```
>>> guitar_output.connect(driver_input)
>>> driver_output.connect(reverb_input)
>>> reverb_output.connect(amp_input)
```
#### <span id="page-30-1"></span>**Parameters**

- **effect\_output** ([Output](#page-32-0)) Output port that will be connected with input port
- **effect\_input** ([Input](#page-31-0)) Input port that will be connected with output port

#### **input**

Return Output Input connection port

#### **json**

Get a json decodable representation of this effect

Return dict json representation

#### **output**

Return Output Output connection port

## **Effect**

<span id="page-30-0"></span>class pluginsmanager.model.effect.**Effect**

Representation of a audio plugin instance - LV2 plugin encapsulated as a jack client.

Effect contains a *active* status (off=bypass), a list of [Param](#page-33-0), a list of [Input](#page-31-0) and a list of pluginsmanager. mod\_host.connection.Connection:

```
>>> reverb = builder.build('http://calf.sourceforge.net/plugins/Reverb')
>>> pedalboard.append(reverb)
>>> reverb
<Lv2Effect object as 'Calf Reverb' active at 0x7fd58d874ba8>
>>> reverb.active
True
>>> reverb.toggle()
>>> reverb.active
False
>>> reverb.active = True
>>> reverb.active
True
>>> reverb.inputs
(<Lv2Input object as In L at 0x7fd58c583208>, <Lv2Input object as In R at
˓→0x7fd58c587320>)
>>> reverb.outputs
(<Lv2Output object as Out L at 0x7fd58c58a438>, <Lv2Output object as Out R at
˓→0x7fd58c58d550>)
>>> reverb.params
(<Lv2Param object as value=1.5 [0.4000000059604645 - 15.0] at 0x7fd587f77908>,
˓→<Lv2Param object as value=5000.0 [2000.0 - 20000.0] at 0x7fd587f7a9e8>,
˓→<Lv2Param object as value=2 [0 - 5] at 0x7fd587f7cac8>, <Lv2Param object as
\rightarrowvalue=0.5 [0.0 - 1.0] at 0x7fd587f7eba8>, <Lv2Param object as value=0.25 [0.0 -..
\rightarrow2.0] at 0x7fd58c576c88>, <Lv2Param object as value=1.0 [0.0 - 2.0] at
˓→0x7fd58c578d68>, <Lv2Param object as value=0.0 [0.0 - 500.0] at 0x7fd58c57ae80>,
˓→ <Lv2Param object as value=300.0 [20.0 - 20000.0] at 0x7fd58c57df98>, <Lv2Param
˓→object as value=5000.0 [20.0 - 20000.0] at 0x7fd58c5810f0>)
```
Parameters **pedalboard** ([Pedalboard](#page-35-0)) – Pedalboard where the effect lies.

#### <span id="page-31-1"></span>**active**

Effect status: active or bypass

Getter Current effect status

Setter Set the effect Status

Type bool

#### **connections**

Return list[Connection] Connections that this effects is present (with input or output port)

#### **index**

Returns the first occurrence of the effect in your pedalboard

#### **inputs**

Return list[Input] Inputs of effect

#### **is\_possible\_connect\_itself**

return bool: Is possible connect the with it self?

#### **json**

Get a json decodable representation of this effect

Return dict json representation

#### **outputs**

Return list[Output] Outputs of effect

#### **params**

Return list[Param] Params of effect

```
toggle()
```
Toggle the effect status: self.active = not self.active

### **Input**

<span id="page-31-0"></span>class pluginsmanager.model.input.**Input**(*effect*)

Input is the medium in which the audio will go into effect to be processed.

Effects usually have a one (mono) or two inputs (stereo L + stereo R). But this isn't a rule: Some have only  $Output$ , like audio frequency generators, others have more than two.

For obtains the inputs:

```
>>> my_awesome_effect
<Lv2Effect object as 'Calf Reverb' active at 0x7fd58d874ba8>
>>> my_awesome_effect.inputs
(<Lv2Input object as In L at 0x7fd58c583208>, <Lv2Input object as In R at
˓→0x7fd58c587320>)
>>> effect_input = my_awesome_effect.inputs[0]
>>> effect_input
<Lv2Input object as In L at 0x7fd58c583208>
>>> symbol = effect_input.symbol
>>> symbol
'in_l'
```
<span id="page-32-1"></span>**>>>** my\_awesome\_effect.inputs[symbol] == effect\_input True

For connections between effects, view pluginsmanager.mod\_host.connection.Connection.

Parameters **effect** ([Effect](#page-30-0)) – Effect of input

#### **effect**

Returns Effect of input

#### **index**

:return Input index in the your effect

**json**

Get a json decodable representation of this input

Return dict json representation

#### **symbol**

Returns Input identifier

### **Output**

<span id="page-32-0"></span>class pluginsmanager.model.output.**Output**(*effect*)

Output is the medium in which the audio processed by the effect is returned.

Effects usually have a one (mono) or two outputs (stereo  $L +$  stereo R).

For obtains the outputs:

```
>>> my_awesome_effect
<Lv2Effect object as 'Calf Reverb' active at 0x7fd58d874ba8>
>>> my_awesome_effect.outputs
(<Lv2Output object as Out L at 0x7fd58c58a438>, <Lv2Output object as Out R at
˓→0x7fd58c58d550>)
>>> output = my_awesome_effect.outputs[0]
>>> output
<Lv2Output object as Out L at 0x7fd58c58a438>
>>> symbol = my_awesome_effect.outputs[0].symbol
>>> symbol
'output_l'
>>> my_awesome_effect.outputs[symbol] == output
True
```
For connections between effects, view pluginsmanager.mod\_host.connection.Connection.

Parameters **effect** ([Effect](#page-30-0)) – Effect that contains the output

```
connect(effect_input)
     Connect it with effect_input:
```

```
>>> driver_output = driver.outputs[0]
>>> reverb_input = reverb.inputs[0]
>>> Connection(driver_output, reverb_input) in driver.effect.connections
False
>>> driver_output.connect(reverb_input)
```
<span id="page-33-1"></span>**>>>** Connection(driver\_output, reverb\_input) **in** driver.effect.connections True

Note: This method does not work for all cases. class:*SystemOutput* can not be connected with class:*SystemInput* this way. For this case, use

```
>>> pedalboard.connections.append(Connection(system_output, system_input))
```
Parameters **effect\_input** ([Input](#page-31-0)) – Input that will be connected with it

#### **disconnect**(*effect\_input*)

Disconnect it with effect\_input

```
>>> driver_output = driver.outputs[0]
>>> reverb_input = reverb.inputs[0]
>>> Connection(driver_output, reverb_input) in driver.effect.connections
True
>>> driver_output.disconnect(reverb_input)
>>> Connection(driver_output, reverb_input) in driver.effect.connections
False
```
Note: This method does not work for all cases. class:*SystemOutput* can not be disconnected with class:*SystemInput* this way. For this case, use

**>>>** pedalboard.connections.remove(Connection(system\_output, system\_input))

Parameters **effect\_input** ([Input](#page-31-0)) – Input that will be disconnected with it

#### **effect**

Returns Effect of output

#### **index**

:return Output index in the your effect

#### **json**

Get a json decodable representation of this output

Return dict json representation

#### **symbol**

Returns Output identifier

# **Param**

<span id="page-33-0"></span>class pluginsmanager.model.param.**Param**(*effect*, *default*)

[Param](#page-33-0) represents an Audio Plugin Parameter:

```
>>> my_awesome_effect
<Lv2Effect object as 'Calf Reverb' active at 0x7fd58d874ba8>
>>> my_awesome_effect.params
```

```
(<Lv2Param object as value=1.5 [0.4000000059604645 - 15.0] at 0x7fd587f77908>,
˓→<Lv2Param object as value=5000.0 [2000.0 - 20000.0] at 0x7fd587f7a9e8>,
˓→<Lv2Param object as value=2 [0 - 5] at 0x7fd587f7cac8>, <Lv2Param object as
\rightarrowvalue=0.5 [0.0 - 1.0] at 0x7fd587f7eba8>, <Lv2Param object as value=0.25 [0.0 -
˓→2.0] at 0x7fd58c576c88>, <Lv2Param object as value=1.0 [0.0 - 2.0] at
˓→0x7fd58c578d68>, <Lv2Param object as value=0.0 [0.0 - 500.0] at 0x7fd58c57ae80>,
˓→ <Lv2Param object as value=300.0 [20.0 - 20000.0] at 0x7fd58c57df98>, <Lv2Param
˓→object as value=5000.0 [20.0 - 20000.0] at 0x7fd58c5810f0>)
>>> param = my_awesome_effect.params[0]
>>> param
<Lv2Param object as value=1.5 [0.4000000059604645 - 15.0] at 0x7fd587f77908>
>>> param.default
1.5
>>> param.value = 14
>>> symbol = param.symbol
>>> symbol
'decay_time'
>>> param == my_awesome_effect.params[symbol]
True
```
#### **Parameters**

- **effect** ([Effect](#page-30-0)) Effect in which this parameter belongs
- **default** Default value (initial value parameter)

#### **default**

Default parameter value. Then a effect is instanced, the value initial for a parameter is your default value.

Getter Default parameter value.

#### **effect**

Returns Effect in which this parameter belongs

#### **json**

Get a json decodable representation of this param

Return dict json representation

#### **maximum**

Returns Greater value that the parameter can assume

#### **minimum**

Returns Smaller value that the parameter can assume

#### **symbol**

Returns Param identifier

#### **value**

Parameter value

Getter Current value

Setter Set the current value

## <span id="page-35-1"></span>**Pedalboard**

<span id="page-35-0"></span>class pluginsmanager.model.pedalboard.**Pedalboard**(*name*)

Pedalboard is a patch representation: your structure contains [Effect](#page-30-0) and pluginsmanager.mod\_host. connection.Connection:

```
>>> pedalboard = Pedalboard('Rocksmith')
>>> bank.append(pedalboard)
>>> builder = Lv2EffectBuilder()
>>> pedalboard.effects
ObservableList: []
>>> reverb = builder.build('http://calf.sourceforge.net/plugins/Reverb')
>>> pedalboard.append(reverb)
>>> pedalboard.effects
ObservableList: [<Lv2Effect object as 'Calf Reverb' active at 0x7f60effb09e8>]
>>> fuzz = builder.build('http://guitarix.sourceforge.net/plugins/gx_fuzzfacefm_#_
˓→fuzzfacefm_')
>>> pedalboard.effects.append(fuzz)
>>> pedalboard.connections
ObservableList: []
>>> pedalboard.connections.append(Connection(sys_effect.outputs[0], fuzz.
˓→inputs[0])) # View SystemEffect for more details
>>> pedalboard.connections.append(Connection(fuzz.outputs[0], reverb.inputs[0]))
>>> # It works too
>>> reverb.outputs[1].connect(sys_effect.inputs[0])
ObservableList: [<Connection object as 'system.capture_1 -> GxFuzzFaceFullerMod.In
˓→' at 0x7f60f45f3f60>, <Connection object as 'GxFuzzFaceFullerMod.Out -> Calf
˓→Reverb.In L' at 0x7f60f45f57f0>, <Connection object as 'Calf Reverb.Out R ->
˓→system.playback_1' at 0x7f60f45dacc0>]
>>> pedalboard.data
{}
>>> pedalboard.data = {'my-awesome-component': True}
>>> pedalboard.data
{'my-awesome-component': True}
```
For load the pedalboard for play the songs with it:

**>>>** mod\_host.pedalboard = pedalboard

All changes<sup>1</sup> in the pedalboard will be reproduced in mod-host. <sup>1</sup> Except in data attribute, changes in this does not interfere with anything.

Parameters **name** ([string](https://docs.python.org/2/library/string.html#module-string)) – Pedalboard name

**append**(*effect*)

Add a [Effect](#page-30-0) in this pedalboard

This works same as:

**>>>** pedalboard.effects.append(effect)

or:

**>>>** pedalboard.effects.insert(len(pedalboard.effects), effect)

Parameters **effect** ([Effect](#page-30-0)) – Effect that will be added

#### <span id="page-36-1"></span>**connections**

Return the pedalboard connections list

Note: Because the connections is an  $\oslash$  *bservableList*, it isn't settable. For replace, del the connections unnecessary and add the necessary connections

#### **effects**

Return the effects presents in the pedalboard

**Note:** Because the effects is an  $\text{ObservableList}$  $\text{ObservableList}$  $\text{ObservableList}$ , it isn't settable. For replace, del the effects unnecessary and add the necessary effects

#### **index**

Returns the first occurrence of the pedalboard in your bank

#### **json**

Get a json decodable representation of this pedalboard

Return dict json representation

# <span id="page-36-0"></span>**PedalPi - PluginsManager - Model - Lv2**

### **Lv2EffectBuilder**

class pluginsmanager.model.lv2.lv2\_effect\_builder.**Lv2EffectBuilder**(*plugins\_json=None*) Generates lv2 audio plugins instance (as  $Lv2Effect$  object).

Note: In the current implementation, the data plugins are persisted in *plugins.json*.

Parameters **plugins\_json** (Path) – Plugins json path file

```
build(lv2_uri)
```
Returns a new [Lv2Effect](#page-37-0) by the valid lv2\_uri

Parameters **lv2\_uri** ([string](https://docs.python.org/2/library/string.html#module-string)) –

Return Lv2Effect Effect created

#### **lv2\_plugins\_data**()

Generates a file with all plugins data info. It uses the [lilvlib](https://github.com/moddevices/lilvlib) library.

PluginsManager can manage lv2 audio plugins through previously obtained metadata from the lv2 audio plugins descriptor files.

To speed up usage, data has been pre-generated and loaded into this piped packet. This avoids a dependency installation in order to obtain the metadata.

However, this measure makes it not possible to manage audio plugins that were not included in the list.

To work around this problem, this method - using the [lilvlib](https://github.com/moddevices/lilvlib) library - can get the information from the audio plugins. You can use this data to generate a file containing the settings:

```
>>> builder = Lv2EffectBuilder()
>>> plugins_data = builder.lv2_plugins_data()
>>> import json
>>> with open('plugins.json', 'w') as outfile:
>>> json.dump(plugins_data, outfile)
```
The next time you instantiate this class, you can pass the configuration file:

**>>>** builder = Lv2EffectBuilder(os.path.abspath('plugins.json'))

Or, if you want to load the data without having to create a new instance of this class:

**>>>** builder.reload(builder.lv2\_plugins\_data())

Warning: To use this method, it is necessary that the system has the [lilv](http://drobilla.net/software/lilv) in a version equal to or greater than [0.22.0.](http://git.drobilla.net/cgit.cgi/lilv.git/tag/?id=v0.22.0) Many linux systems currently have previous versions on their package lists, so you need to compile them manually.

In order to ease the work, Pedal Pi has compiled lilv for some versions of linux. You can get the list of .deb packages in [https://github.com/PedalPi/lilvlib/releases.](https://github.com/PedalPi/lilvlib/releases)

```
# Example
wget https://github.com/PedalPi/lilvlib/releases/download/v1.0.0/python3-
˓→lilv_0.22.1.git20160613_amd64.deb
sudo dpkg -i python3-lilv_0.22.1+git20160613_amd64.deb
```
If the architecture of your computer is not contemplated, moddevices provided a script to generate the package. Go to <https://github.com/moddevices/lilvlib> to get the script in its most up-to-date version.

Return list lv2 audio plugins metadata

```
plugins_json_file = '/home/docs/checkouts/readthedocs.org/user_builds/pedalpi-pluginsmanager/checkouts/v0.5.0/p
     Informs the path of the plugins.json file. This file contains the lv2 plugins metadata info
```

```
reload(metadata)
```
Loads the metadata. They will be used so that it is possible to generate lv2 audio plugins.

**Parameters metadata**  $(l \text{ is } t) - l \text{v2}$  audio plugins metadata

# **Lv2Effect**

<span id="page-37-0"></span>class pluginsmanager.model.lv2.lv2\_effect.**Lv2Effect**(*plugin*) Representation of a Lv2 audio plugin instance.

For general effect use, see *[Effect](#page-30-0)* class documentation.

It's possible obtains the  $Lv2Pluqin$  information:

```
>>> reverb
<Lv2Effect object as 'Calf Reverb' active at 0x7f60effb09e8>
>>> reverb.plugin
<Lv2Plugin object as Calf Reverb at 0x7f60effb9940>
```
Parameters **plugin** ([Lv2Plugin](#page-38-1)) –

# <span id="page-38-2"></span>**Lv2Input**

class pluginsmanager.model.lv2.lv2\_input.**Lv2Input**(*effect*, *effect\_input*) Representation of a Lv2 [input audio port](http://lv2plug.in/ns/lv2core/#InputPort) instance.

For general input use, see *[Input](#page-31-0)* class documentation.

#### **Parameters**

- **effect** ([Lv2Effect](#page-37-0)) Effect that contains the input
- **effect\_input** ([dict](https://docs.python.org/2/library/stdtypes.html#dict)) *input audio port* json representation

# **Lv2Output**

class pluginsmanager.model.lv2.lv2\_output.**Lv2Output**(*effect*, *effect\_output*) Representation of a Lv2 [output audio port](http://lv2plug.in/ns/lv2core/#OutputPort) instance.

For general input use, see [Output](#page-32-0) class documentation.

#### **Parameters**

- **effect** ([Lv2Effect](#page-37-0)) Effect that contains the output
- **effect\_output** ([dict](https://docs.python.org/2/library/stdtypes.html#dict)) *output audio port* json representation

## **Lv2Param**

<span id="page-38-0"></span>class pluginsmanager.model.lv2.lv2\_param.**Lv2Param**(*effect*, *param*) Representation of a Lv2 [input control port](http://lv2plug.in/ns/lv2core/#Parameter) instance.

For general input use, see [Param](#page-33-0) class documentation.

#### Parameters

- **effect** ([Lv2Effect](#page-37-0)) Effect that contains the param
- **param** ([dict](https://docs.python.org/2/library/stdtypes.html#dict)) *input control port* json representation

# **Lv2Plugin**

<span id="page-38-1"></span>class pluginsmanager.model.lv2.lv2\_plugin.**Lv2Plugin**(*json*)

**\_\_getitem\_\_**(*key*)

Parameters **key** ([string](https://docs.python.org/2/library/string.html#module-string)) – Property key

Returns Returns a Plugin property

#### **json**

Json decodable representation of this plugin based in moddevices [lilvlib.](https://github.com/moddevices/lilvlib)

# <span id="page-39-2"></span><span id="page-39-0"></span>**PedalPi - PluginsManager - Model - System**

## **SystemEffectBuilder**

class pluginsmanager.model.system.system\_effect\_builder.**SystemEffectBuilder**(*jack\_client*) Automatic system physical ports detection

**Parameters jack\_client** (*JackClient*) – JackClient instance that will get the information to generate [SystemEffect](#page-39-1)

## **SystemEffect**

<span id="page-39-1"></span>class pluginsmanager.model.system.system\_effect.**SystemEffect**(*representation*, *out-*

Representation of the system instance (audio cards).

System output is equivalent with audio input: You connect the instrument in the audio card input and it captures and send the audio to *[SystemOutput](#page-40-1)* for you connect in a input plugins.

*puts*, *inputs*)

System input is equivalent with audio output: The audio card receives the audio processed in your [SystemInput](#page-40-2) and send it to audio card output for you connects in amplifier, headset.

Because no autodetection of existing ports in audio card has been implemented, you must explicitly inform in the creation of the SystemEffect object:

```
>>> sys_effect = SystemEffect('system', ('capture_1', 'capture_2'), ('playback_1',
˓→ 'playback_2'))
```
Unlike effects that should be added in the pedalboard, SystemEffects MUST NOT:

```
>>> builder = Lv2EffectBuilder()
```

```
>>> pedalboard = Pedalboard('Rocksmith')
>>> reverb = builder.build('http://calf.sourceforge.net/plugins/Reverb')
>>> pedalboard.append(reverb)
```
However the pedalboard must have the connections:

```
>>> pedalboard.connections.append(Connection(sys_effect.outputs[0], reverb.
˓→inputs[0]))
```
An bypass example:

```
>>> pedalboard = Pedalboard('Bypass example')
>>> sys_effect = SystemEffect('system', ('capture_1', 'capture_2'), ('playback_1',
˓→ 'playback_2'))
>>> pedalboard.connections.append(Connection(sys_effect.outputs[0], sys_effect.
˓→inputs[0]))
>>> pedalboard.connections.append(Connection(sys_effect.outputs[1], sys_effect.
\rightarrowinputs[1]))
```
#### **Parameters**

- **representation** ([string](https://docs.python.org/2/library/string.html#module-string)) Audio card representation. Usually 'system'
- **outputs**  $(tuple (string))$  $(tuple (string))$  $(tuple (string))$  $(tuple (string))$  $(tuple (string))$  Tuple of outputs representation. Usually a output representation starts with *capture\_*
- **inputs**  $(tuple (string))$  $(tuple (string))$  $(tuple (string))$  $(tuple (string))$  $(tuple (string))$  Tuple of inputs representation. Usually a input representation starts with *playback\_*
- <span id="page-40-3"></span>**is\_possible\_connect\_itself** return bool: Is possible connect the with it self?

## **SystemInput**

<span id="page-40-2"></span>class pluginsmanager.model.system.system\_input.**SystemInput**(*effect*, *system\_input*)

## **SystemOutput**

<span id="page-40-1"></span>class pluginsmanager.model.system.system\_output.**SystemOutput**(*effect*, *output*)

# <span id="page-40-0"></span>**PedalPi - PluginsManager - Observers**

An observer is a class that receives notifications of changes in model classes ([Bank](#page-28-0), [Pedalboard](#page-35-0), [Effect](#page-30-0), [Param](#page-33-0) ...).

## **Implementations**

Some useful [UpdatesObserver](#page-44-0) classes have been implemented. They are:

- [Autosaver](#page-46-0): Allows save the changes automatically in *json* data files.
- ModHost: Allows use [mod-host,](https://github.com/moddevices/mod-host) a LV2 host for Jack controllable via socket or command line

## **Using**

For use a observer, it's necessary register it in [BanksManager](#page-27-0):

```
>>> saver = Autosaver() # Autosaver is a UpdatesObserver
>>> banks_manager = BanksManager()
>>> banks_manager.register(saver)
```
For access all observers registered, use [BanksManager.observers](#page-27-1):

```
>>> saver in banks_manager.observers
True
```
For remove a observer:

**>>>** banks\_manager.unregister(saver)

## **Creating a observer**

It is possible to create observers! Some ideas are:

- Allow the use of other hosts (such as [Carla\)](https://github.com/falkTX/Carla);
- Automatically persist changes;

• Automatically update a human-machine interface (such as LEDs and displays that inform the state of the effects).

For create a observer, is necessary create a class that extends [UpdatesObserver](#page-44-0):

**class AwesomeObserver**(UpdatesObserver): ...

[UpdatesObserver](#page-44-0) contains a number of methods that must be implemented in the created class. These methods will be called when changes occur:

```
class AwesomeObserver(UpdatesObserver):
   def on_bank_updated(self, bank, update_type, index, origin, **kwargs):
       pass
   def on_pedalboard_updated(self, pedalboard, update_type, index, origin, **kwargs):
       pass
   def on_effect_status_toggled(self, effect, **kwargs):
       pass
   def on_effect_updated(self, effect, update_type, index, origin, **kwargs):
       pass
   def on_param_value_changed(self, param, **kwargs):
       pass
   def on_connection_updated(self, connection, update_type, pedalboard, **kwargs):
       pass
```
Use the update\_type attribute to check what type of change occurred:

```
class AwesomeObserver(UpdatesObserver):
    """Registers all pedalboards that have been deleted"""
   def __init__(self):
       super(AwesomeObserver, self).__init__()
       self.pedalboards_removed = []
    ...
   def on_pedalboard_updated(self, pedalboard, update_type, index, origin, **kwargs):
       if update_type == UpdateType.DELETED:
            self.pedalboards_removed.append(update_type)
    ...
```
# **Scope**

#### **Notification problem**

There are cases where it makes no sense for an observer to be notified of a change. Usually this occurs in interfaces for control, where through them actions can be performed (activate an effect when pressing on a footswitch). Control interfaces need to know of changes that occur so that their display mechanisms are updated when some change occurs through another control interface.

Note that it does not make sense for an interface to be notified of the occurrence of any change if it was the one that performed the action.

A classic example would be an interface for control containing footswitch and a led. The footswitch changes the state of an effect and the led indicates whether it is active or not. If another interface to control (a mobile application, for example) changes the state of the effect to off, the led should reverse its state:

```
class MyControllerObserver(UpdatesObserver):
    ...
    def on_effect_status_toggled(self, effect, **kwargs):
        # Using gpiozero
        # https://gpiozero.readthedocs.io/en/stable/recipes.html#led
        self.led.toggle()
```
However, in this situation, when the footswitch changes the effect state, it is notified of the change itself. What can lead to inconsistency in the led:

```
def pressed():
   effect.toggle()
   led.toggle()
# footswitch is a button
# https://gpiozero.readthedocs.io/en/stable/recipes.html#button
footswitch.when_pressed = pressed
```
In this example, pressing the button:

- 1. pressed() is called;
- 2. The effect has its changed state (effect.toggle());
- 3. on\_effect\_status\_toggled(self, effect,  $**$  kwargs) is called and the led is changed state (self.led.toggle());
- 4. Finally, in pressed() is called led.toggle().

That is, led.toggle() will be called twice instead of one.

#### **Scope solution**

Using with keyword, you can indicate which observer is performing the action, allowing the observer not to be notified of the updates that occur in the with scope:

```
>>> with observer1:
>>> del manager.banks[0]
```
#### **Example**

Note: The complete example can be obtained from the examples folder of the repository. [observer\\_scope.py](https://github.com/PedalPi/PluginsManager/blob/master/examples/observer_scope.py)

Consider an Observer who only prints actions taken on a bank:

```
class MyAwesomeObserver(UpdatesObserver):
   def __init__(self, message):
       super(MyAwesomeObserver, self).__init_()
       self.message = message
   def on_bank_updated(self, bank, update_type, **kwargs):
       print(self.message)
    ...
```
We will create two instances of this observer and perform some actions to see how the notification will occur:

```
>>> observer1 = MyAwesomeObserver("Hi! I am observer1")
>>> observer2 = MyAwesomeObserver("Hi! I am observer2")
>>> manager = BanksManager()
>>> manager.register(observer1)
>>> manager.register(observer1)
```
When notification occurs outside a with scope, all observers are informed of the change:

```
\Rightarrow bank = Bank ('Bank 1')
>>> manager.banks.append(bank)
"Hi! I am observer1"
"Hi! I am observer2"
```
We'll now limit the notification by telling you who performed the actions:

```
>>> with observer1:
>>> del manager.banks[0]
"Hi! I am observer2"
>>> with observer2:
>>> manager.banks.append(bank)
"Hi! I am observer1"
```
If there is with inside a with block, the behavior will not change, ie it will not be cumulative

```
1 with observer1:
```

```
2 manager.banks.remove(bank)
3 with observer2:
4 manager.banks.append(bank)
```
Line 2 will result in Hi! I am observer2 and line 4 in Hi! I am observer1

# **Base API**

#### **UpdateType**

<span id="page-43-0"></span>class pluginsmanager.observer.update\_type.**UpdateType** Enumeration for informs the change type.

See [UpdatesObserver](#page-44-0) for more details

#### $CREATED =  $0$$

Informs that the change is caused by the creation of an object

#### <span id="page-44-1"></span> $DELETED = 2$

Informs that the change is caused by the removal of an object

#### $UPDATED = 1$

Informs that the change is caused by the update of an object

#### **UpdatesObserver**

#### <span id="page-44-0"></span>class pluginsmanager.observer.updates\_observer.**UpdatesObserver**

The [UpdatesObserver](#page-44-0) is an abstract class definition for treatment of changes in some class model. Your methods are called when occurs any change in [Bank](#page-28-0), [Pedalboard](#page-35-0), [Effect](#page-30-0), etc.

To do this, it is necessary that the [UpdatesObserver](#page-44-0) objects be registered in some manager, so that it reports the changes. An example of a manager is [BanksManager](#page-27-0).

- **on\_bank\_updated**(*bank*, *update\_type*, *index*, *origin*, *\*\*kwargs*)
	- Called when changes occurs in any  $Bank$

#### **Parameters**

- **bank** ([Bank](#page-28-0)) Bank changed.
- **update\_type** ([UpdateType](#page-43-0)) Change type
- **index** ( $int$ ) Bank index (or old index if update type  $=$  UpdateType.DELETED)
- **origin** ([BanksManager](#page-27-0)) BanksManager that the bank is (or has) contained
- **Bank** Contains the old bank occurs a *UpdateType.UPDATED*

#### **on\_connection\_updated**(*connection*, *update\_type*, *pedalboard*, *\*\*kwargs*)

Called when changes occurs in any [pluginsmanager.model.connection.Connection](#page-29-0) of Pedalboard (adding, updating or removing connections)

#### Parameters

- **connection** ([pluginsmanager.model.connection.Connection](#page-29-0)) Connection changed
- **update\_type** ([UpdateType](#page-43-0)) Change type
- **pedalboard** ([Pedalboard](#page-35-0)) Pedalboard that the connection is (or has) contained
- **on\_effect\_status\_toggled**(*effect*, *\*\*kwargs*)

#### Called when any  $Effect$  status is toggled

#### **Parameters effect** ([Effect](#page-30-0)) – Effect when status has been toggled

**on\_effect\_updated**(*effect*, *update\_type*, *index*, *origin*, *\*\*kwargs*)

Called when changes occurs in any **[Effect](#page-30-0)** 

#### **Parameters**

- **effect** ([Effect](#page-30-0)) Effect changed
- **update\_type** ([UpdateType](#page-43-0)) Change type
- **index** ([int](https://docs.python.org/2/library/functions.html#int)) Effect index (or old index if update\_type == UpdateType.DELETED)
- **origin** ([Pedalboard](#page-35-0)) Pedalboard that the effect is (or has) contained
- **on\_param\_value\_changed**(*param*, *\*\*kwargs*)

Called when a param value change

Parameters **param** ([Param](#page-33-0)) – Param with value changed

<span id="page-45-1"></span>**on\_pedalboard\_updated**(*pedalboard*, *update\_type*, *index*, *origin*, *\*\*kwargs*) Called when changes occurs in any [Pedalboard](#page-35-0)

#### Parameters

- **pedalboard** ([Pedalboard](#page-35-0)) Pedalboard changed
- **update\_type** ([UpdateType](#page-43-0)) Change type
- **index** ([int](https://docs.python.org/2/library/functions.html#int)) Pedalboard index (or old index if update\_type == Update-Type.DELETED)
- **origin** ([Bank](#page-28-0)) Bank that the pedalboard is (or has) contained
- **old** ([Pedalboard](#page-35-0)) Contains the old pedalboard when occurs a *Update-Type.UPDATED*

#### **pluginsmanager.observer.observable\_list.ObservableList**

```
class pluginsmanager.observer.observable_list.ObservableList(lista=None)
    Detects changes in list.
```
In append, in remove and in setter, the *observer* is callable with changes details

Based in <https://www.pythonsheets.com/notes/python-basic.html#emulating-a-list>

```
__contains__(item)
    See list. __contains_() method
```
**\_\_delitem\_\_**(*sliced*) See list. delitem () method

> Calls observer self.observer(UpdateType.DELETED, item, index) where item is *self[index]*

**\_\_getitem\_\_**(*index*) See list.\_\_getitem\_\_() method

#### **\_\_iter\_\_**()

See list. \_\_\_ iter\_\_() method

#### **\_\_len\_\_**()

See list. \_\_ len\_() method

#### **\_\_repr\_\_**()

See list. repr () method

#### **\_\_setitem\_\_**(*index*, *val*) See list.\_\_setitem\_\_() method

Calls observer self.observer(UpdateType.UPDATED, item, index) if val != self[index]

**\_\_str\_\_**()

See list.\_\_repr\_\_() method

#### **append**(*item*)

See list.append() method

Calls observer self.observer(UpdateType.CREATED, item, index) where index is *item position*

#### $index(x)$

See list.index() method

```
insert(index, x)
```
See list.insert() method

Calls observer self.observer(UpdateType.CREATED, item, index)

**move**(*item*, *new\_position*)

Moves a item list to new position

Calls observer self.observer(UpdateType.DELETED, item, index) and observer self. observer(UpdateType.CREATED, item, index) if val != self[index]

Parameters

• **item** – Item that will be moved to new\_position

• **new\_position** – Item's new position

**pop**(*index=None*)

See list.pop() method

Remove the item at the given position in the list, and return it. If no index is specified, a.pop() removes and returns the last item in the list.

**Parameters index**  $(int)$  $(int)$  $(int)$  – element index that will be removed

Returns item removed

**remove**(*item*)

See list.remove() method

Calls observer self.observer(UpdateType.DELETED, item, index) where index is *item position*

### **Implementations API**

#### **pluginsmanager.observer.autosaver.autosaver.Autosaver**

<span id="page-46-0"></span>class pluginsmanager.observer.autosaver.autosaver.**Autosaver**(*data\_path*,

*auto\_save=True*) The UpdatesObserver  $Autosaver$  allows save any changes automatically in json data files. Save all plugins changes in json files in a specified path.

It also allows loading of saved files:

```
>>> system_effect = SystemEffect('system', ('capture_1', 'capture_2'), ('playback_
˓→1', 'playback_2'))
>>>
>>> autosaver = Autosaver('my/path/data/')
>>> banks_manager = autosaver.load(system_effect)
```
When loads data with  $Autosaver$ , the autosaver has registered in observers of the banks manager generated:

**>>>** autosaver **in** banks\_manager.observers True

For manual registering in [BanksManager](#page-27-0) uses [register\(\)](#page-28-1):

```
>>> banks_manager = BanksManager()
>>> autosaver = Autosaver('my/path/data/')
>>> autosaver in banks_manager.observers
False
```

```
>>> banks_manager.register(autosaver)
>>> autosaver in banks_manager.observers
True
```
After registered, any changes in [Bank](#page-28-0), [Pedalboard](#page-35-0), [Effect](#page-30-0), [Connection](#page-29-0) or [Param](#page-33-0) which belong to the structure of [BanksManager](#page-27-0) instance are persisted automatically by [Autosaver](#page-46-0):

```
>>> banks_manager = BanksManager()
>>> banks_manager.register(autosaver)
>>> my_bank = Bank('My bank')
>>> banks_manager.append(my_bank)
>>> # The bank will be added in banksmanger
>>> # and now is observable (and persisted) by autosaver
```
It's possible disables autosaver for saves manually:

```
>>> autosaver.auto_save = False
>>> autosaver.save(banks_manager) # save() method saves all banks data
```
#### **Parameters**

- **data\_path** ([string](https://docs.python.org/2/library/string.html#module-string)) Path that banks will be saved (each bank in one file)
- **auto\_save** ([bool](https://docs.python.org/2/library/functions.html#bool)) Auto save any change?

#### **load**(*system\_effect*)

Return a [BanksManager](#page-27-0) instance contains the banks present in data\_path

Parameters **system\_effect** ([SystemEffect](#page-39-1)) – SystemEffect used in pedalboards

Return [BanksManager](#page-27-0) BanksManager with banks persisted in data\_path

```
save(banks_manager)
     Save all data from a banks_manager
```
Parameters banks manager ([BanksManager](#page-27-0)) – BanksManager that your banks data will be persisted

# <span id="page-47-0"></span>**PedalPi - PluginsManager - Util**

## **pluginsmanager.util.dict\_tuple.DictTuple**

class pluginsmanager.util.dict\_tuple.**DictTuple**(*elements*, *key\_function*)

Dict tuple is a union with dicts and tuples. It's possible obtains an element by index or by a key.

The key is not been a int or long instance

Based in <http://jfine-python-classes.readthedocs.io/en/latest/subclass-tuple.html>

#### **Parameters**

- **elements** (iterable) Elements for the tuple
- **key function** (*lambda*) Function mapper: it obtains an element and returns your key.

# <span id="page-48-0"></span>**pluginsmanager.util.pairs\_list.PairsList**

class pluginsmanager.util.pairs\_list.**PairsList**(*similarity\_key\_function*) Receives two lists and generates a result list of pairs of equal elements

Uses *calculate* method for generate list

Parameters similarity\_key\_function – Function that receives a element and returns your identifier to do a mapping with elements from another list

# **pluginsmanager.util.pairs\_list.PairsListResult**

class pluginsmanager.util.pairs\_list.**PairsListResult**

## **pluginsmanager.util.persistence\_decoder**

class pluginsmanager.util.persistence\_decoder.**PersistenceDecoderError** class pluginsmanager.util.persistence\_decoder.**PersistenceDecoder**(*system\_effect*) class pluginsmanager.util.persistence\_decoder.**Reader**(*system\_effect*) class pluginsmanager.util.persistence\_decoder.**BankReader**(*system\_effect*) class pluginsmanager.util.persistence\_decoder.**PedalboardReader**(*system\_effect*) class pluginsmanager.util.persistence\_decoder.**EffectReader**(*system\_effect*) class pluginsmanager.util.persistence\_decoder.**ConnectionReader**(*pedalboard*, *system\_effect*)

**generate\_builder**(*json*, *audio\_port*) :return AudioPortBuilder

# Index

# Symbols

- \_\_contains\_\_() (pluginsmanager.observer.observable\_list.ObservableList method), [42](#page-45-1)
- \_\_del\_\_() (pluginsmanager.observer.mod\_host.mod\_host.ModHost method), [17](#page-20-0)
- delitem () (pluginsmanager.observer.observable\_list.ObservableList method), [42](#page-45-1)
- \_\_getitem\_\_() (pluginsmanager.model.lv2.lv2\_plugin.Lv2Plugin method), [35](#page-38-2)
- \_\_getitem\_\_() (pluginsmanager.observer.observable\_list.ObservableList method), [42](#page-45-1)
- \_\_iter\_\_() (pluginsmanager.banks\_manager.BanksManager method), [24](#page-27-2)
- iter\_() (pluginsmanager.observer.observable\_list.ObservableList method), [42](#page-45-1)
- \_\_len\_\_() (pluginsmanager.observer.observable\_list.ObservableList method), [42](#page-45-1)
- \_\_repr\_\_() (pluginsmanager.observer.observable\_list.ObservableList method), [42](#page-45-1)
- \_\_setitem\_\_() (pluginsmanager.observer.observable\_list.ObservableList method), [42](#page-45-1)
- \_str\_() (pluginsmanager.observer.observable\_list.Observablehisti() (pluginsmanager.observer.mod\_host.host.Host method), [42](#page-45-1)

active (pluginsmanager.model.effect.Effect attribute), [27](#page-30-1)

# A

append() (pluginsmanager.banks\_manager.BanksManager method), [24](#page-27-2) append() (pluginsmanager.model.bank.Bank method), [26](#page-29-1) append() (pluginsmanager.model.pedalboard.Pedalboard method), [32](#page-35-1)

static method), [19](#page-22-1)

- append() (pluginsmanager.observer.observable\_list.ObservableList method), [42](#page-45-1)
- Autosaver (class in pluginsmanager.observer.autosaver.autosaver), [43](#page-46-1)

# B

- Bank (class in pluginsmanager.model.bank), [25](#page-28-2)
- BankReader (class in pluginsmanager.util.persistence\_decoder), [45](#page-48-0)
- BanksManager (class in pluginsmanager.banks\_manager), [24](#page-27-2)
- build() (pluginsmanager.model.lv2.lv2\_effect\_builder.Lv2EffectBuilder method), [33](#page-36-1)
- bypass() (pluginsmanager.observer.mod\_host.protocol\_parser.ProtocolParser static method), [19](#page-22-1)

# C

- close() (pluginsmanager.observer.mod\_host.connection.Connection method), [18](#page-21-1)
- close() (pluginsmanager.observer.mod\_host.host.Host method), [18](#page-21-1)
- close() (pluginsmanager.observer.mod\_host.mod\_host.ModHost method), [17](#page-20-0)
- connect() (pluginsmanager.model.output.Output method), [29](#page-32-1)
	- method), [18](#page-21-1)
- connect() (pluginsmanager.observer.mod\_host.mod\_host.ModHost method), [17](#page-20-0)
- add() (pluginsmanager.observer.mod\_host.host.Host method), [18](#page-21-1) connect() (pluginsmanager.observer.mod\_host.protocol\_parser.ProtocolParser
- add() (pluginsmanager.observer.mod\_host.protocol\_parser.ProtocolParstatic method), [19](#page-22-1)
- Connection (class in pluginsmanager.model.connection), [26](#page-29-1)
- Connection (class in pluginsmanager.observer.mod\_host.connection), [18](#page-21-1)
- ConnectionReader (class in pluginsmanager.util.persistence\_decoder), [45](#page-48-0)
- connections (pluginsmanager.model.effect.Effect attribute), [28](#page-31-1)
- connections (pluginsmanager.model.pedalboard.Pedalboard attribute), [33](#page-36-1)
- CREATED (pluginsmanager.observer.update\_type.UpdateType attribute), [40](#page-43-1)

# D.

- default (pluginsmanager.model.param.Param attribute), [31](#page-34-0)
- DELETED (pluginsmanager.observer.update\_type.UpdateType attribute), [40](#page-43-1)
- DictTuple (class in pluginsmanager.util.dict\_tuple), [44](#page-47-1)
- disconnect() (pluginsmanager.model.output.Output method), [30](#page-33-1)
- disconnect() (pluginsmanager.observer.mod\_host.host.Host method), [18](#page-21-1)
- disconnect() (pluginsmanager.observer.mod\_host.protocol\_parser.ProtocolParser static method), [19](#page-22-1)

# E

- Effect (class in pluginsmanager.model.effect), [27](#page-30-1) effect (pluginsmanager.model.input.Input attribute), [29](#page-32-1) effect (pluginsmanager.model.output.Output attribute), [30](#page-33-1) effect (pluginsmanager.model.param.Param attribute), [31](#page-34-0) EffectReader (class in pluginsmanager.util.persistence\_decoder), [45](#page-48-0)
- effects (pluginsmanager.model.pedalboard.Pedalboard attribute), [33](#page-36-1)
- enter\_scope() (pluginsmanager.banks\_manager.BanksManager method), [24](#page-27-2)
- exit\_scope() (pluginsmanager.banks\_manager.BanksManager method), [24](#page-27-2)

# G

generate\_builder() (pluginsmanager.util.persistence\_decoder.ConnectionReader method), [45](#page-48-0)

# H

help() (pluginsmanager.observer.mod\_host.protocol\_parser.ProtocolParger.model.lv2.lv2\_output), [35](#page-38-2) Lv2Output (class in pluginsman-

static method), [19](#page-22-1)

Host (class in pluginsmanager.observer.mod\_host.host), [18](#page-21-1)

I

- index (pluginsmanager.model.bank.Bank attribute), [26](#page-29-1)
- index (pluginsmanager.model.effect.Effect attribute), [28](#page-31-1)
- index (pluginsmanager.model.input.Input attribute), [29](#page-32-1)
- index (pluginsmanager.model.output.Output attribute), [30](#page-33-1)
- index (pluginsmanager.model.pedalboard.Pedalboard attribute), [33](#page-36-1)
- index() (pluginsmanager.observer.observable\_list.ObservableList method), [42](#page-45-1)
- Input (class in pluginsmanager.model.input), [28](#page-31-1)
- input (pluginsmanager.model.connection.Connection attribute), [27](#page-30-1)
- inputs (pluginsmanager.model.effect.Effect attribute), [28](#page-31-1)
- insert() (pluginsmanager.observer.observable\_list.ObservableList method), [42](#page-45-1)
- is\_possible\_connect\_itself (pluginsmanager.model.effect.Effect attribute), [28](#page-31-1)
- is\_possible\_connect\_itself (pluginsmanager.model.system.system\_effect.SystemEffect attribute), [37](#page-40-3)

# J

json (pluginsmanager.model.bank.Bank attribute), [26](#page-29-1) json (pluginsmanager.model.connection.Connection attribute), [27](#page-30-1)

- json (pluginsmanager.model.effect.Effect attribute), [28](#page-31-1)
- json (pluginsmanager.model.input.Input attribute), [29](#page-32-1)
- json (pluginsmanager.model.lv2.lv2\_plugin.Lv2Plugin attribute), [35](#page-38-2)
- json (pluginsmanager.model.output.Output attribute), [30](#page-33-1)
- json (pluginsmanager.model.param.Param attribute), [31](#page-34-0)
- json (pluginsmanager.model.pedalboard.Pedalboard attribute), [33](#page-36-1)

# L

- load() (pluginsmanager.observer.autosaver.autosaver.Autosaver method), [44](#page-47-1)
- load() (pluginsmanager.observer.mod\_host.protocol\_parser.ProtocolParser static method), [20](#page-23-0)
- lv2\_plugins\_data() (pluginsmanager.model.lv2.lv2\_effect\_builder.Lv2EffectBuilder method), [33](#page-36-1)
- Lv2Effect (class in pluginsmanager.model.lv2.lv2\_effect), [34](#page-37-1)
- Lv2EffectBuilder (class in pluginsmanager.model.lv2.lv2\_effect\_builder), [33](#page-36-1)
- Lv2Input (class in pluginsmanager.model.lv2.lv2\_input), [35](#page-38-2)

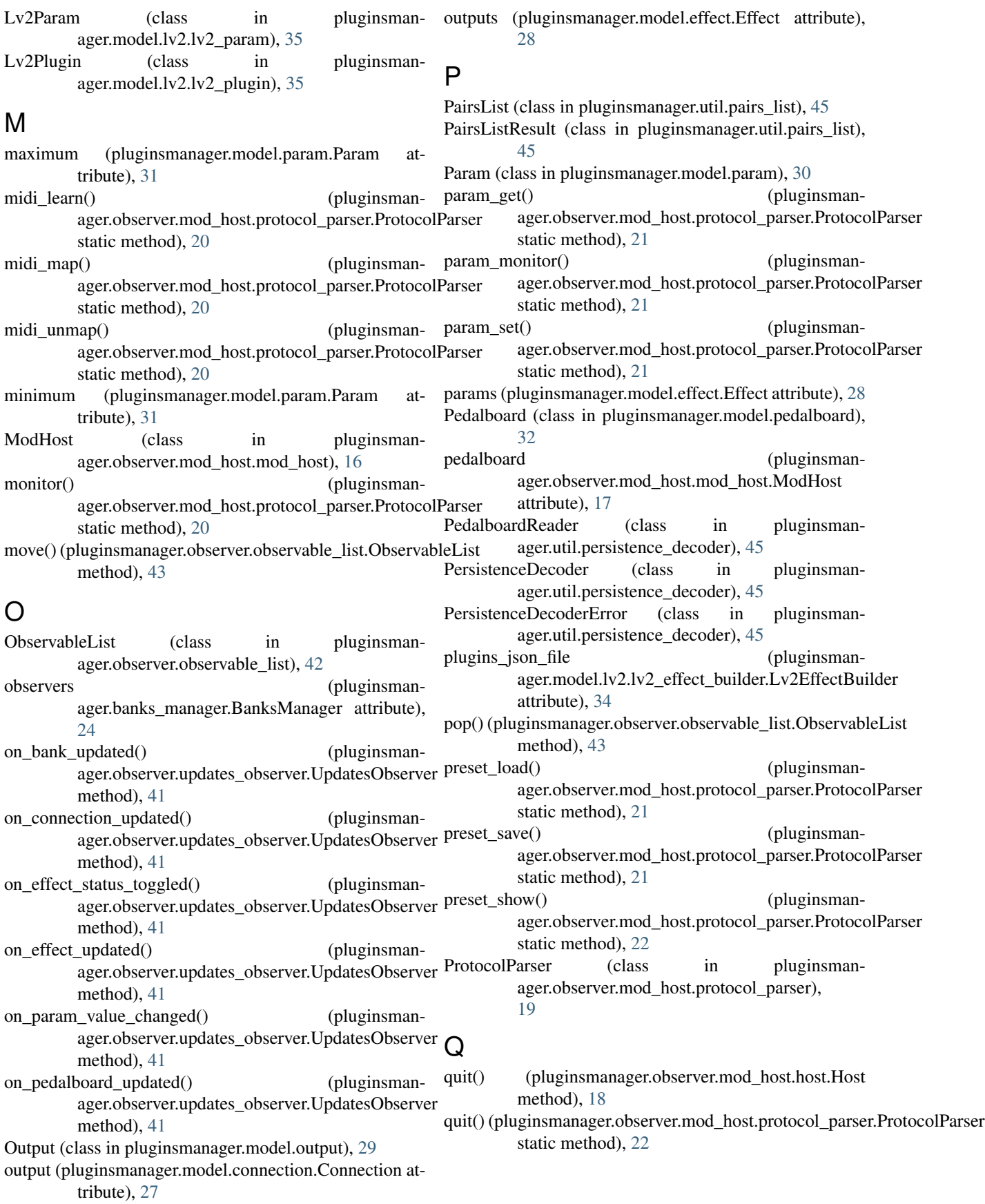

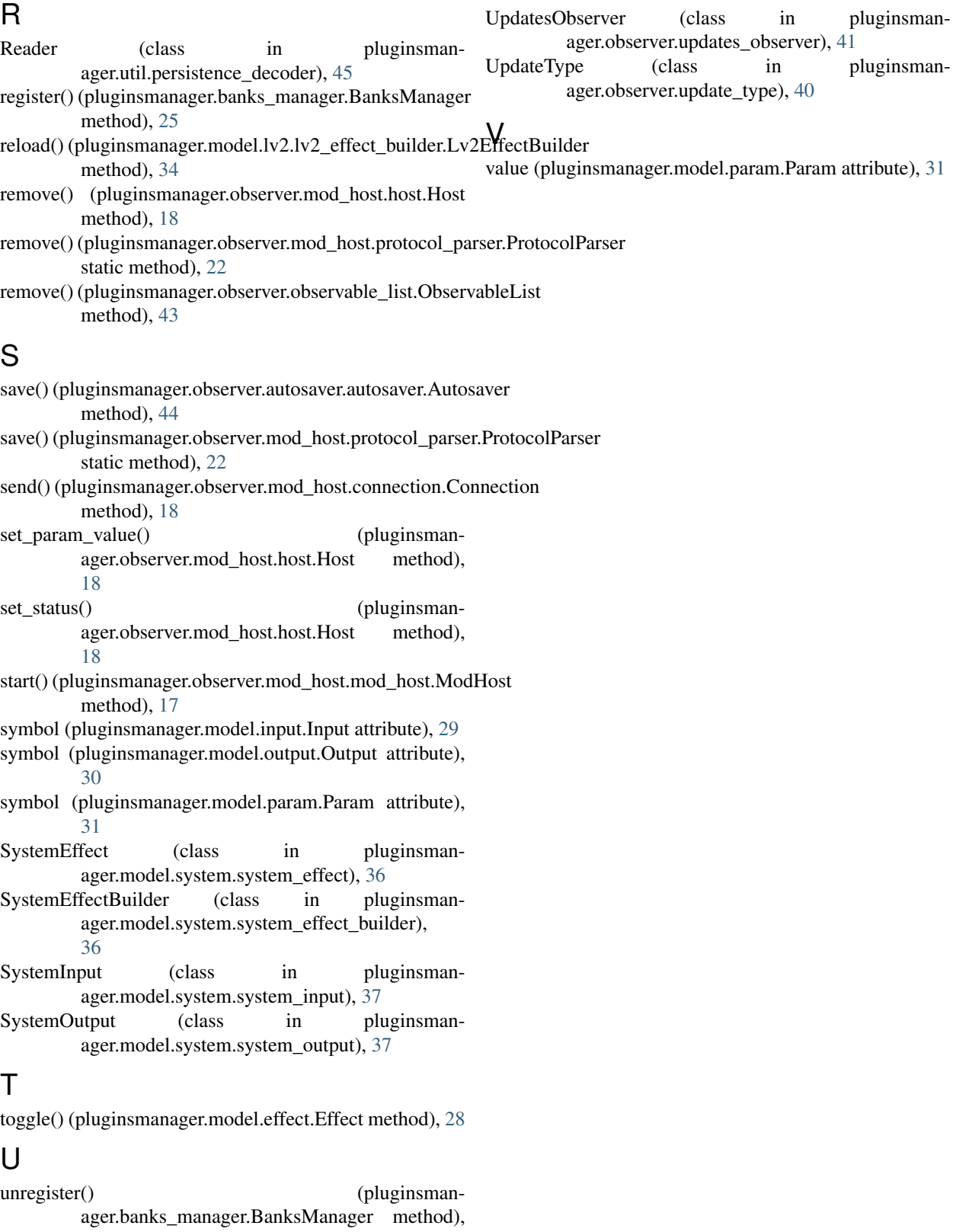

age<br> $25$ <br>UPDATED UPDATED (pluginsmanager.observer.update\_type.UpdateType at-

tribute), [41](#page-44-1)